## 온라인 정기주차관리시스템 정기주차 신청 안내

## □ 대상자

- 박사과정생, 산업대학원생, 석사과정생 중 야간강의(6시이후) 수강생,<br>←료후연구생
	- ※ 수료후연구생 등 등록일자에 따라 바뀌는 신분일 경우 미등록기간에는 신청이 불가할 수 있음. 학기등록 후 신청요망
	- ※ 일반석사과정생 중 야간강의(6시이후) 수강생은 학생지원시스템 본인 시간표에 6시 이후 수업 여부를 시스템에서 확인후 연동되어 자격이 부여됨
- □ 신청절차

## 0. pnuparking.pusan.ac.kr 접속

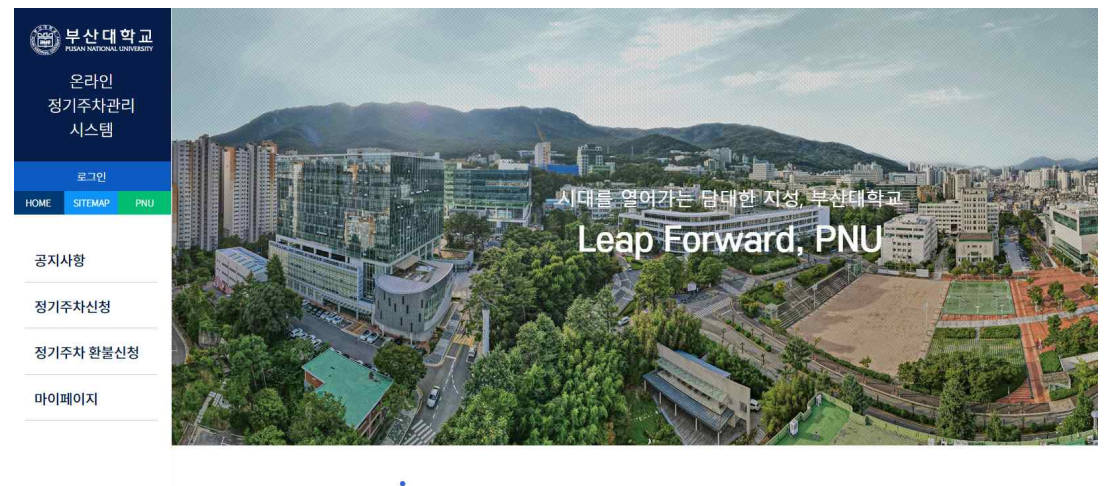

**NEWS ROOM** 공지사항 온라인 정기주차 신청 안내

온라인 정기주차관리시스템 정기주차신청

1. 로그인(ID : 교번 또는 학번 / PW : 업무포털 또는 학생지원시스템 비밀번호)

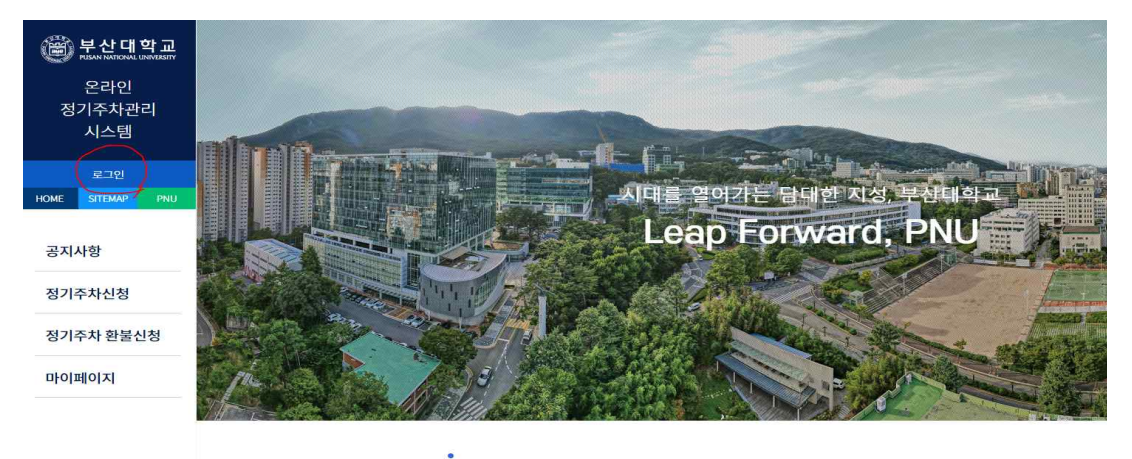

공지사항

NEWS ROOM<br>2. **정기주차신청 클릭** 

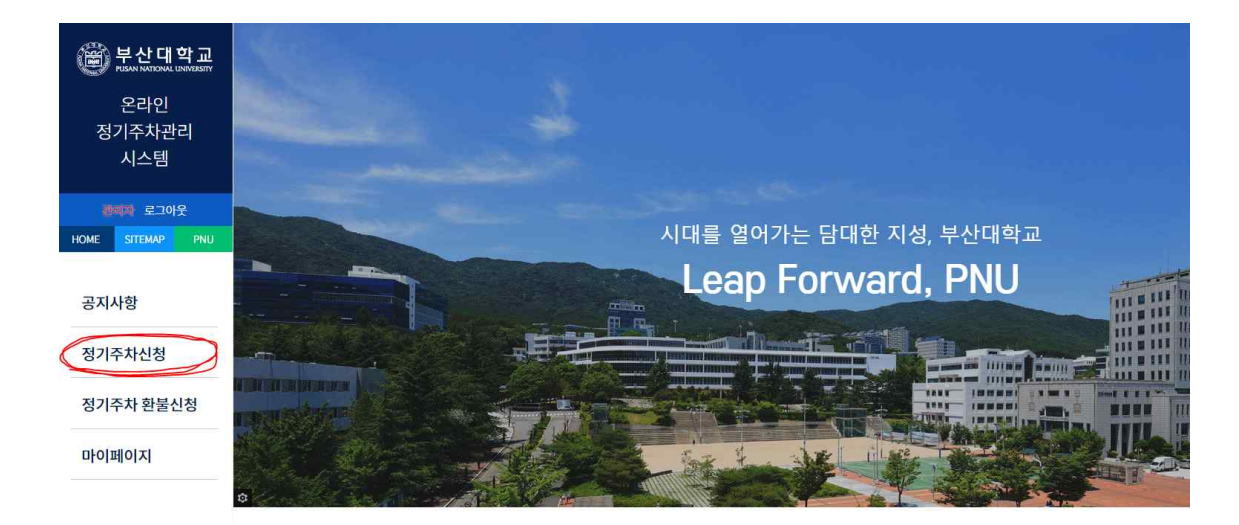

- 3. 사용자 소속명 : 본인 소속 학과/부서 입력
- 4. 사용자휴대폰번호 : 본인 연락처 입력

## 5. 차량번호 : 띄어쓰기 없이 차량번호 정확히입력

ex : 12가1234 / 부산12가1234

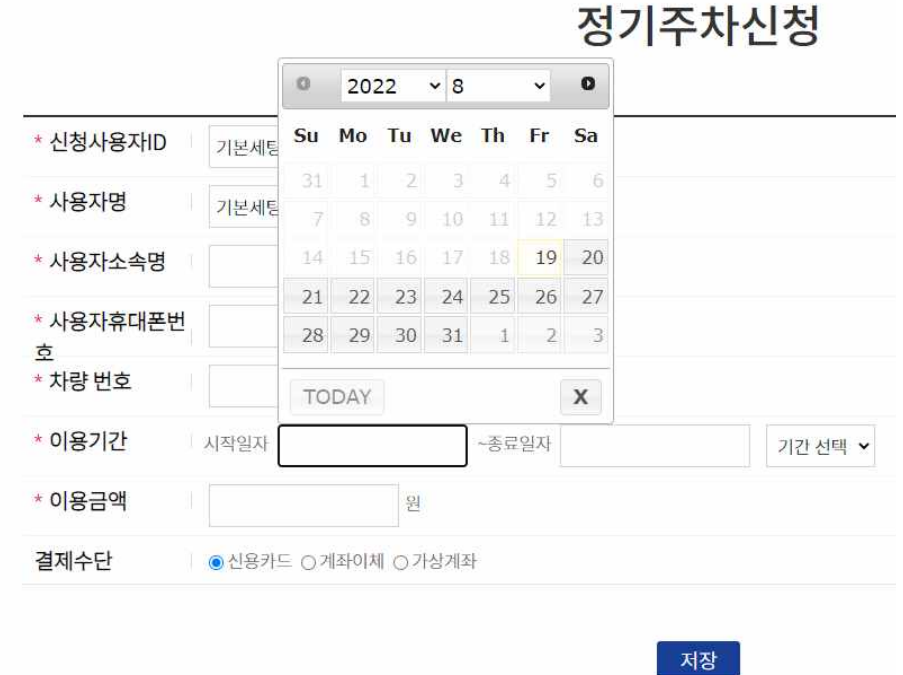

- 6. 이용기간 : 시작일자 선택(신청일로부터 한달이내 날짜만 선택가능), 종료일자는 기간선택박스에서 신청기간(1개월~6개월) 선택
- 7. 이용금액 확인(자동으로 뜸)
- 8. 결제수단 선택 후 저장 클릭
- 9. 결제